## **Bestilling (Kasse -> Bestilling/Mottak)**

Oversikten over bestillinger viser alle bestillinger som er i arbeid, ikke mottatt eller delvis mottatt. De forskjellige knappene i knapperaden vil være aktivisert på bakgrunn av statusen til den valgte bestilling. Det er kun mulig å endre bestillinger som er i arbeid.

Dersom du trykker på "Mottak" **Mottak i versikt** taben får du oversikt over alle mottak som det ikke er tatt faktura mottak på. Se fakturamottak senere i manualen.

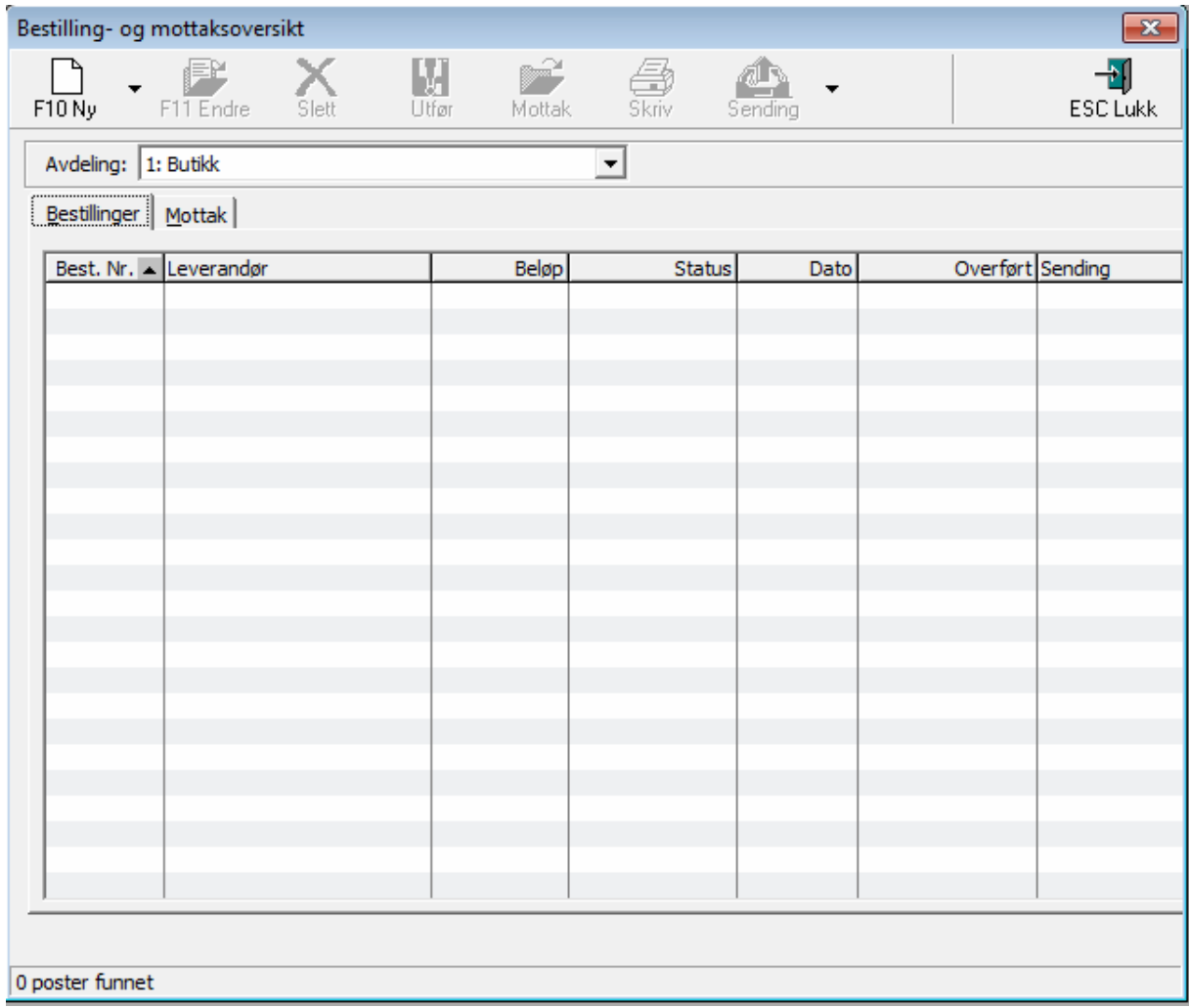

## *Ny:*

Her kan du velge om du vil lage en ny bestilling eller ett nytt mottak, åpner henholdsvis bestillingsbildet og mottaksbildet. Se senere i manual for beskrivelse av bestillinger og mottak.

## *Endre:*

Åpner bestillingsbildet for endring av valgt bestilling.

## *Utfør:*

Brukes når en bestilling skal sendes til leverandør. Status vil endres til "Ikke mottatt", og varenes bestillingsstatus blir oppdatert.

#### *Slett:*

Sletter den valgte bestillingen. Dersom du sletter ett mottak vil du få en tekstboks som sier at utførte bestillinger kan ikke slettes men at de kan merkes som fullt mottatt og vil dermed ikke vises i bestillings oversikte. Lagerbeholdning vil ikke bli oppdatert.

#### *Mottak:*

Åpner mottaksskjema for mottak mot den valgte bestilling.

#### *Sending:*

Her kan du merke en bestilling med om bestillingen er sendt, skal sendes eller skal ikke sendes. Du kan også sende bestilling til leverandør direkte dersom det er støtte for dette hos din leverandør.

#### *Skriv:*

Her kan du skrive ut en bestilling.

#### *Oppretting / endring av bestilling*

Når ansatt ID og leverandørnummer er oppgitt vil bestillingen bli tildelt et bestillingsnummer som vil stå øverst i bildet ved siden av overskriften.

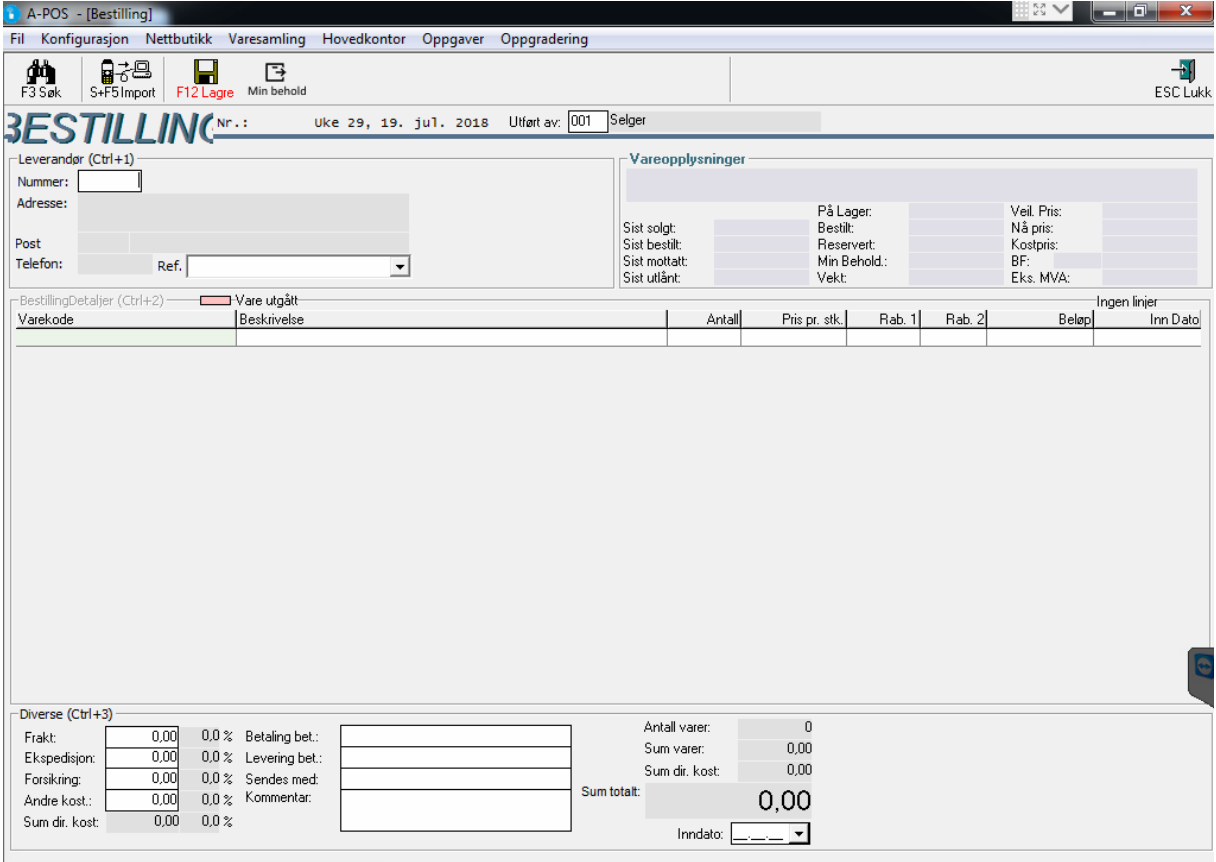

#### *Leverandør*

Leverandørnummer er påkrevd. Hvis det er oppført kontaktpersoner under leverandøren vil disse være tilgjengelig i nedtrekkslisten, eller man kan oppgi en fritekst i dette feltet.

## *Varelinjer*

I feltet for bestillingsdetaljer oppgis vare som skal bestilles, antall og pris og rabatter. Inndato for hver varelinje settes til forventet tidspunkt for mottak. Dersom varene som bestilles er oppført med priser og rabatter for leverandøren vil disse brukes, ellers brukes varens kostpris som innkjøpspris.

## *Kostprisberegning ved ingen på lager*

Dersom en vare som bestilles ikke finnes på lager, vil kostprisen til varen settes til bestillingsprisen sammen med evt. frakt som fordeles mellom varelinjene. Dette gjøres for at kostprisen skal være mest mulig oppdatert i forhold til de varene som kommer inn. Dette gjør det enklere å foreta prisberegninger ved salg, tilbud o.l. Varer som allerede finnes på lager vil ikke få endret kostpris ved bestilling.

#### *Import håndterminal:*

Se eget vedlegg til manualen.

NB! Dersom en vare er merket utgått hos leverandøren vil disse varene bli merket med rød bakgrunn.

## *Utfør*

Når du har lagt inn alle ønskede varer i bestillingen trykker du på lagre, også lukk

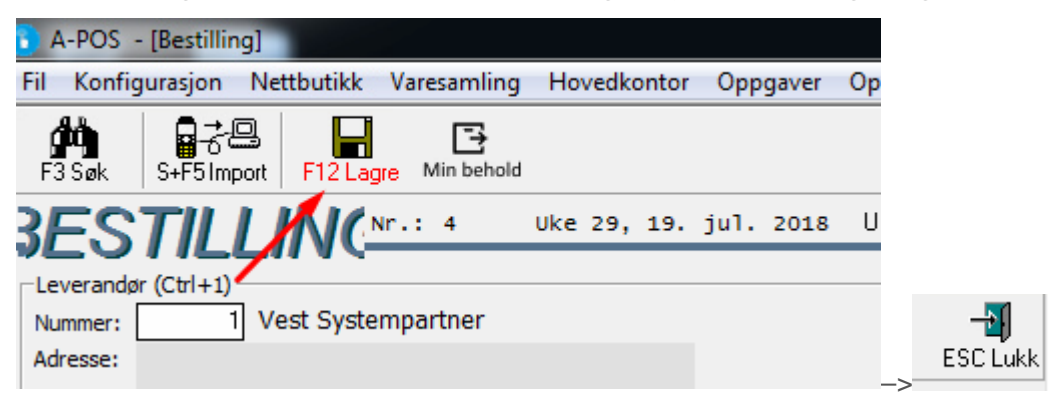

## **Mottak (Kasse -> Bestilling/Mottak)**

Mottak av en bestilling gjøres ved at du merker den bestillingen du skal motta og trykker på mottaksknappen . Dersom du vil motta varer som ikke er bestilt trykker du på Ny knappen og velg mottak. Du kan nå ta ett direkte mottak på de varene du har mottatt. Det er også mulig å legge inn ekstra linjer ved mottak mot bestilling dersom man mottar varer som ikke var på bestillingen. Man kan ta mottak på en bestilling som har status ikke mottatt.

## *Faktura er mottatt:*

Dette valget settes automatisk basert på hva som er valgt for leverandøren. Dersom faktura er mottatt før eller samtidig med varene kan man bruke dette valget til å oppgi priser sammen med antall som er mottatt, i stedet for å gjøre dette i to operasjoner. Se fakturamottak for mer informasjon.

## *Antall:*

Kontroller at antallet mottatte varer er riktig oppført. Hvis ikke kan du korrigere antallet mottatte varer her.

## *Stå i rest:*

Dersom det mottas færre varer en det er bestilt er det mulig å velge om det resterende antallet skal stå som rest, ellers merkes linjen som mottatt. Hvis "Bestemmes individuelt" er valgt i nedtrekkslisten, kan dette overstyres for hver linje.

# **Fakturamottak (Kasse -> Bestilling/Mottak)**

Dersom du i bestillingsoversikten trykker på mottak taben , får du en oversikt over bestillinger som det er tatt mottak på men som det ikke er tatt fakturamottak på. Du ser og at mottaksknappen på knapperaden endrer navn til faktura mottak.

Dersom det er mottatt faktura på varer som er delt over flere varemottak, er det mulig å motta samlefaktura mot disse ved holde CTRL på tastaturet inne å velge de mottakene du vil lage samlefaktura mot å så trykke Fakturamottak knappen.

Det er mulig å åpne bildet for ajourhold av varer direkte fra dette bildet ved å stå på ønsket varelinje og trykke F3 på tastaturet.

Fakturainformasjon Valgfrie felt for ekstra informasjon om den mottatte faktura

Varelinjer

Pris og rabatter på de mottatte varene. Varens betingelser vil bli opprettet/endret dersom det ikke er valgt å bruke veilpris og standardrabatter.

Direkte kostnader

Frakt, ekspedisjon, forsikring og andre kostnader vil bli fordelt på varenes inntakskost.